УДК 004

ż

# **Классификация изображений с помощью нейронных сетей**

*Андриенко Иван Сергеевич*

*Приамурский государственный университет имени Шолом-Алейхема Студент*

### **Аннотация**

В данной статье была создана нейронная сеть для классификации изображений. Для создания нейросети использовались библиотеки tensorflow и keras. В результате была создана и протестирована нейросеть, классифицирующая изображения на типы пейзажа.

**Ключевые слова:** Python, нейронная сеть, машинное обучение, tensorflow, keras, google colab, датасет.

# **Classification of images using neural networks**

*Andrienko Ivan Sergeevich Sholom-Aleichem Priamursky State University Student*

## **Abstract**

In this article, a neural network was created to classify images. Tensorflow and keras libraries were used to create a neural network. As a result, a neural network was created and tested, classifying images into types of landscape.

**Keywords:** Python, neural network, machine learning, tensorflow, keras, google colab, dataset.

## **1 Введение**

## **1.1 Актуальность**

Сегодня искусственные нейронные сети часто используются для решения разных проблем там, где простые алгоритмы неэффективны или вовсе неприменимы. Например, распознавание спама или текста, обнаружение мошеннических действий по счетам, прогнозирование цены на вино и др. Решения на основе искусственных нейронных сетей с каждым днем становятся все более популярными, а их использование проще.

## **1.2 Обзор исследований**

В своей работе О.Е. Первун, А.И. Хомутов изложили основные концепции сверточных нейронных сетей. Объяснены слои, необходимые для их построения, и подробно изложены способы наилучшей структуризации сети в большинстве задач анализа изображений [1]. Р.В. Семченко, П.А.Еровлев описали процесс создания нейронной сети в приложении google notebook с помощью библиотек keras и tensorflow [2]. В своей работе Е.С.

Локтев, Н.С. Бутенко, В.А. Смирнов, А.А. Андреева рассмотрели концепцию нейронных сетей, а также провели анализ библиотек языка Python для работы с нейронными сетями [3]. В своей работе А.Н. Цаунит изучил основные тенденции развития искусственных нейронных сетей [4]. А.Е. Беженарь, Ю.П. Беженарь теоретически обосновывают явления нейронных сетей, описывают авторскую разработку, распознающую рукописные цифры нейронной сети [5].

### **1.3 Цель исследования**

Цель исследования – создать нейронную сеть для классификации изображений на виды пейзажа.

## **2 Материалы и методы**

Процесс создания нейросети происходит в интерактивной облачной среде для работы с кодом Google Colab. Использовался язык программирования python и библиотеки tensorflow и keras,

### **3 Результаты и обсуждения**

Перед началом работы необходимо найти готовый датасет с изображениями. В данной работе использовался датасет «Intel Image Classification» [6], содержащий в себе около 25 тысяч изображений размером 150x150, распределенных по 6 категориям: здания, лес, ледник, гора, море, улица.

Переходим в Google colab. Он предоставляет мощные процессоры для облачных вычислений, что позволяет не перегружать компьютер и делать все вычисления быстро. Для того чтобы добавить наборы данных в colab, необходимо скачать файл на Kaggle [6] с именем «kaggle.json», который содержит имя пользователя и ключ API. Затем добавляем файл «kaggle.json» в сессионное хранилище colab (рис. 1).

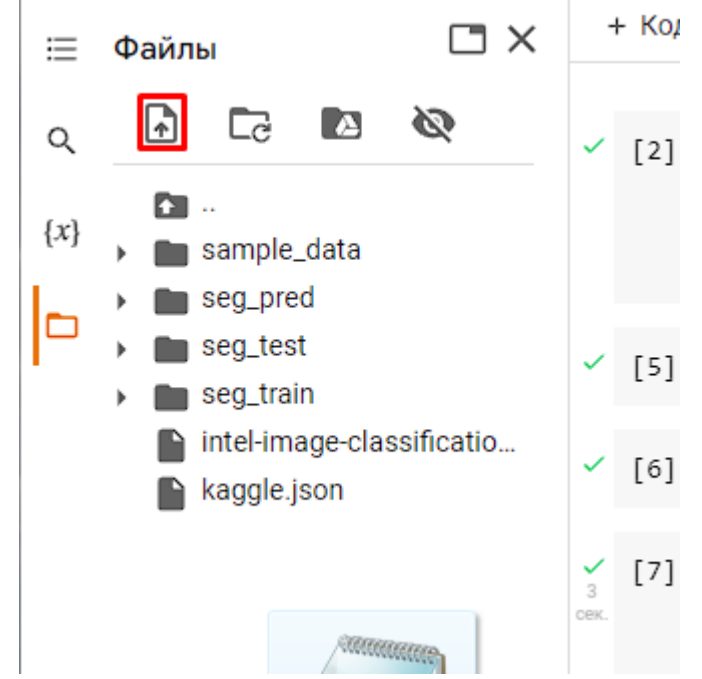

Рисунок 1 – Добавление файла «kaggle.json»

Так как набор данных находиться на Kaggle, нужно загрузить его с помощью команд. Готовим блокнот к загрузке данных, вписываем команды в ячейку кода (рис. 2).

```
+ Код
       + Текст
 [2] ! pip install kaggle
      ! mkdir ~/.kaggle
      ! cp kaggle.json ~/.kaggle/
      ! chmod 600 ~/.kaggle/kaggle.json
```
Рисунок 2 – Подготовка к загрузке данных

Далее загружаем набор данных с сайта. Для этого необходимо скопировать фрагмент ссылки, содержащий имя пользователя и название датасета, в данном случае это puneet6060/intel-image-classification, и вставить в команду загрузки. После закачки датасета необходимо разархивировать его (рис. 3).

[23] ! kaggle datasets download puneet6060/intel-image-classification  $\frac{1}{0}$ cex intel-image-classification.zip: Skipping, found more recently modified lo ! unzip intel-image-classification.zip Archive: intel-image-classification.zip

Рисунок 3 – Скачивание и разархивирование набора данных

Переходим к написанию кода. Для начала импортируем необходимые библиотеки. Библиотека PIL необходима для работы с изображениями, а numpy для массива. Остальные библиотеки используются для нейросети (рис. 4).

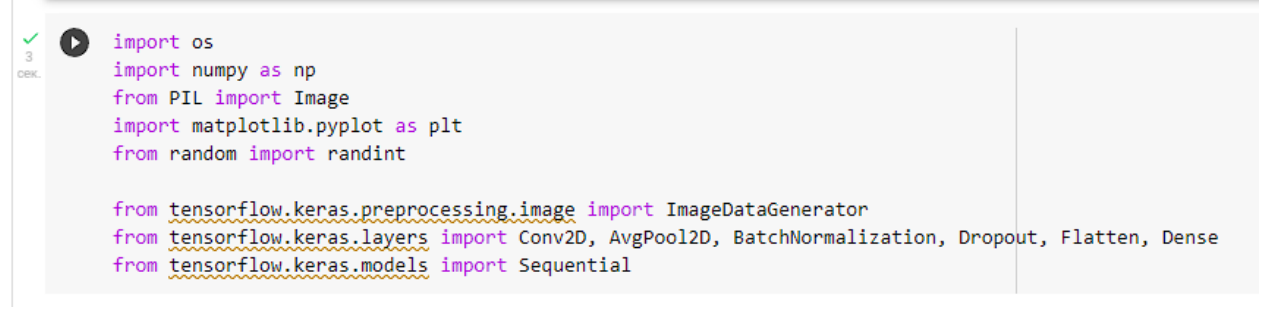

#### Рисунок 4 – Импорт библиотек

При создании нейросети используются два набора: тестовый и проверочный. Проверочный набор необходим для оценки модели. Если проверять модель на наборе данных, которые использовались для обучения, это приведет к смещенной оценке. Следовательно, чтобы дать объективную оценку модели, используется разделенный подход к оценке алгоритма. С помощью ImageDataGenerator изменим коэффициент масштабирования изображения. Загрузим данные для тестирования в test\_loader и данные для обучения в train\_loader (рис. 5).

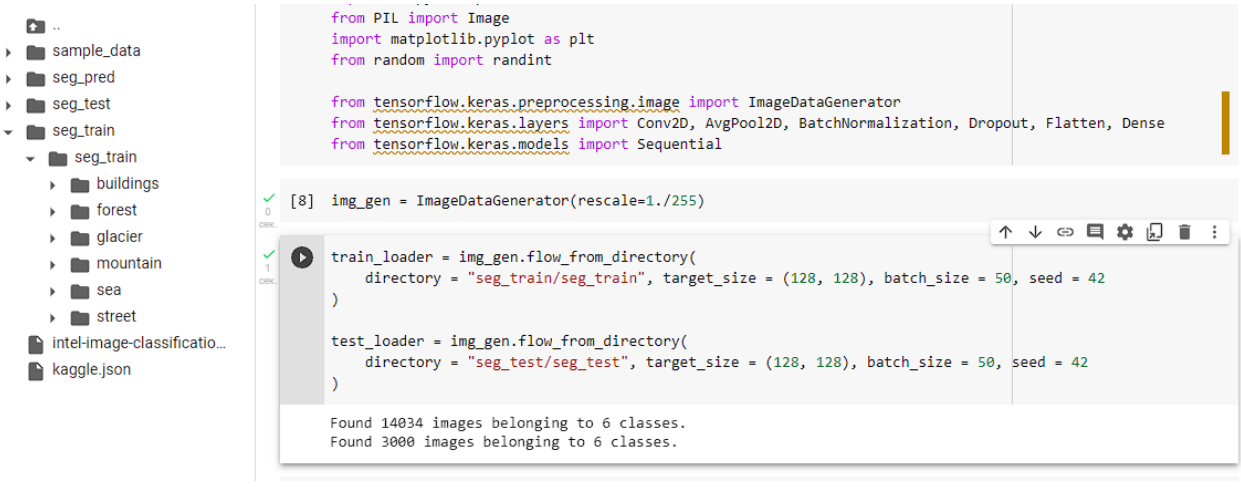

Рисунок 5 – Преобразование и загрузка данных

Далее создаем модель. Модель Sequential представляет собой линейный стек слоев. Создаем модель Sequential, с помощью метода .add() добавляем слои. Так как модель должна знать, какая размерность будет ей передана, первый слой модели Sequential будет получать информацию о размерности входных данных. Это происходит с помощью аргумента input\_shape. Выполняем метод compile(). Conv2D создает сверточный слой с 32 нейронами и ядром свертки (3, 3). Слой AvgPool2D это операция максимальной подвыборки для пространственных данных. Его аргумент pool\_size изменит масштаб у входного значения (рис. 6). Слой BatchNormalization нормализует свои входные данные. Dropout применяет исключение на вводе. Flatten Выравнивает входные данные, не влияет на размер партии. Последний слой Dense плотно связанный слой нейросети.

```
\checkmark [13] model = Sequential()
       model.add(Conv2D(32, kernal_size=(3,3)), activation = "relu", input.shape = (128, 128, 3)))model.add(AvgPool2D(pool size = (3,3)))
       model.add(BatchNormalization())
       model.add(Dropout(0.3))
       model.add(Conv2D(64, kernel_size=(3,3), activation = "relu"))
       model.add(AvgPool2D(pool size = (3,3))))model.add(BatchNormalization())
       model.add(Dropout(0.3))
       model.add(Flatten())
       model.add(Dense(32, activation = "relu"))
       model.add(Dropout(0.3))
       model.add(Dense(6, activation = "softmax"))
√ [25] model.compile(optimizer="adam", loss = "categorical_crossentropy", metrics = ["accuracy"])
```
Рисунок 6 – Создание модели

Для визуального представления изобразим данную нейронную сеть, используя онлайн-сервис (рис. 7).

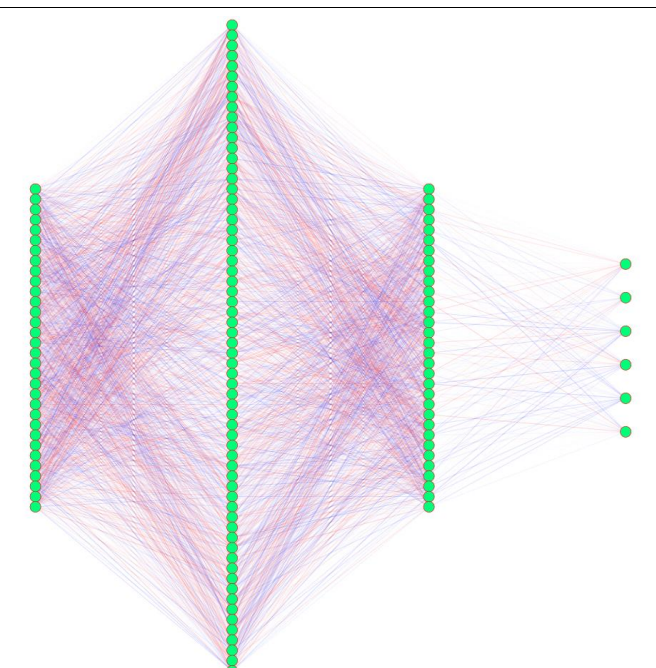

Рисунок 7 – Визуализация нейронной сети

Далее необходимо настроить модель для обучения. Метод fit обучает модель для определенного количества итераций на наборе данных. В данном случае их будет 10, так как этого достаточно для хорошей точности модели (рис. 8).

| LCCC.     | train steps = len(train loader)<br>test steps = len(test loader)                                                                                                    |                        |  |  |  |
|-----------|----------------------------------------------------------------------------------------------------|------------------------|--|--|--|
| $\bullet$ | train metrics = model.fit generator(<br>generator = train loader,<br>steps per epoch = train steps,<br>$epochs = 10,$<br>validation data = test loader,<br>validation steps = test steps                                                                                                    | <b>↑ ↓ ⇔ 目 ✿ 幻 盲 :</b> |  |  |  |
|           | Epoch $1/10$<br><ipython-input-28-cf07089c7235>:1: UserWarning: `Model.fit generator` is deprecated and will be removed in a future version. Please use `Model.fit`, which<br/>train metrics = model.fit generator(<br/>281/281 [============================] - 125s 440ms/step - loss: 1.5363 - accuracy: 0.5126 - val loss: 1.6896 - val accuracy: 0.3250<br/>Epoch 2/10<br/>281/281 [=============================] - 122s 434ms/step - loss: 0.9900 - accuracy: 0.6296 - val loss: 1.4043 - val accuracy: 0.5320<br/>Epoch 3/10<br/>281/281 [============================] - 123s 437ms/step - loss: 0.8149 - accuracy: 0.6968 - val loss: 1.2514 - val accuracy: 0.6430<br/>Epoch <math>4/10</math><br/>281/281 [=============================] - 123s 436ms/step - loss: 0.7317 - accuracy: 0.7340 - val loss: 1.2261 - val accuracy: 0.6233<br/>Epoch 5/10<br/>281/281 [=============================] - 125s 446ms/step - loss: 0.6925 - accuracy: 0.7460 - val loss: 0.6899 - val accuracy: 0.7827<br/>Epoch 6/10<br/>281/281 [=============================] - 125s 446ms/step - loss: 0.6216 - accuracy: 0.7719 - val loss: 0.6089 - val accuracy: 0.7807<br/>Epoch 7/10<br/>281/281 [=============================] - 125s 446ms/step - loss: 0.5880 - accuracy: 0.7817 - val loss: 0.8374 - val accuracy: 0.7333<br/>Epoch 8/10<br/>281/281 [=============================] - 127s 452ms/step - loss: 0.5573 - accuracy: 0.7964 - val loss: 0.6628 - val accuracy: 0.7827<br/>Epoch 9/10<br/>281/281 [=============================] - 126s 449ms/step - loss: 0.5281 - accuracy: 0.8003 - val loss: 1.0416 - val accuracy: 0.6950<br/>Epoch 10/10<br/>281/281 [=============================] - 125s 446ms/step - loss: 0.5107 - accuracy: 0.8092 - val loss: 0.7278 - val accuracy: 0.7740</ipython-input-28-cf07089c7235> |                        |  |  |  |

Рисунок 8 – Обучение модели

При обучении можно заметить поле accuracy. Это показывает точность модели на определенной итерации. Полученная модель показала точность более 80%, что является хорошим показателем.

После обучения модели тестируем её. С помощью цикла загрузим в модель 10 фото из набора для проверки (рис. 9).

#### Постулат. 2023. №1 ISSN 2414-4487

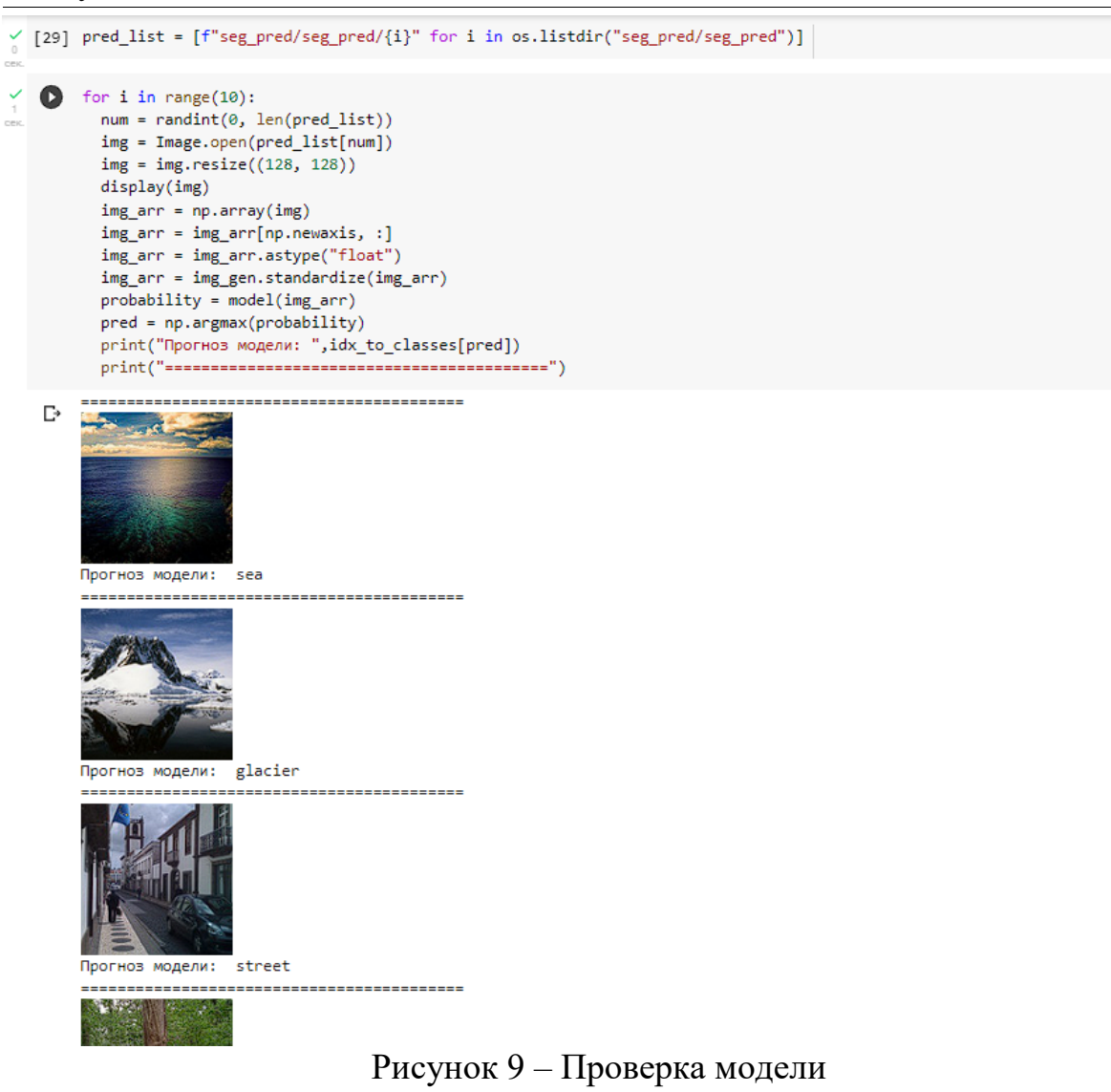

Создадим новую модель. Данная модель будет содержать в себе меньшее количество нейронов.

```
\bullet model = Sequential()
     model.add(Conv2D(16, kernel_size=(3,3), activation = "relu", input_shape = (128, 128, 3)))
    model.add(AvgPool2D(pool_size = (3,3))))model.add(BatchNormalization())
    model.add(Dropout(0.3))
    model.add(Conv2D(32, kernel_size=(3,3), activation = "relu"))
    model.add(AvgPool2D(pool_size = (3,3)))model.add(BatchNormalization())
    model.add(Dropout(0.3))
    model.add(Flatten())
    model.add(Dense(32, activation = "relu"))
    model.add(Dropout(0.3))
    \mathsf{model.add}(\mathsf{Dense}(6,\ \mathsf{activation}=\text{"softmax"}))
```
Рисунок 10 – Новая модель

В данном случае новая модель показала большую эффективность, её точность возросла с 0,8092 до 0,8102, а потери уменьшились с 0,5107 до 0,5065 (рис. 11).

```
Epoch 10/10
281/281 [============================] - 134s 478ms/step - loss: 0.5065 - accuracy: 0.8102 - v
```
#### Рисунок 11 – Результаты новой модели

#### **Выводы**

В данной работе была создана нейронная сеть для классификации изображений. Описаны основные процессы для создания нейронных сетей. Созданная нейронная сеть была протестирована и показала свою точность более 80%.

## **Библиографический список**

- 1. Первун О.Е., Хомутов А.И. Сверточные нейронные сети и реализация на языке программирования python // Информационно-компьютерные технологии в экономике, образовании и социальной сфере. 2019. № 2 (24). С. 67-74.
- 2. Семченко Р.В., Еровлев П.А. Программирование нейронных сетей в python с использованием библиотек keras и tensorflow // Постулат. 2020. № 7 (57). С. 6.
- 3. Локтев Е.С., Бутенко Н.С., Смирнов В.А., Андреева А.А. Анализ библиотек языка python для работы с нейронными сетями// Современные тенденции развития науки и производства. Сборник материалов IX Международной научно-практической конференции. 2018. С. 24-27.
- 4. Цаунит А. Н. Перспективы развития и применения нейронных сетей // Молодой ученый. 2021. № 23 (365). С. 114-117.
- 5. Беженарь А.Е., Беженарь Ю.П. Нейронная сеть, распознающая рукописные цифры на языке программирования python. // Молодой ученый. 2020. № 7 (297). С. 5-10
- 6. Kaggle: Your Home for Data Science URL:https://www.kaggle.com/ (дата обращения: 14.01.2023)
- 7. Русскоязычная документация Keras. URL:https://ru-keras.com/ (дата обращения: 14.01.2023)